### **5. BAB V**

### **IMPLEMENTASI DAN PENGUJIAN**

#### **5.1 IMPLEMENTASI PROGRAM**

Implementasi program adalah kegiatan perancangan yang diterjemahkan menjadi suatu program yang dapat dioperasikan. Pada kegiatan ini pengkodean program dengan menggunakan bahasa pemograman PHP, *database* MySQL, dan *software* Dreamweaver CS 5, XAMPP dan *browser* (*firefox, chrome*, dll). Implementasi program digunakan untuk menerapkan perancangan halaman yang ada pada program dimana implementasi ini juga menguji program yang dibuat telah sesuai dengan sistem yang dirancang sehingga program yang dibuat tidak terjadi kesalahan baik dari sisi sistem maupun dari sisi *coding* dan memudahkan penulis untuk melakukan pengecekan dengan sistem yang telah dibuat. Adapun hasil dari implementasi program dapat dilihat sebagai berikut :

1. Halaman Data Admin

Halaman data admin merupakan halaman yang menampilkan kolom-kolom untuk menambah data admin baru dan tabel informasi untuk mengelola data admin dengan pilihan mengubah dan menghapus data. Gambar 5.1 data admin merupakan hasil implementasi dari rancangan pada gambar 4.37.

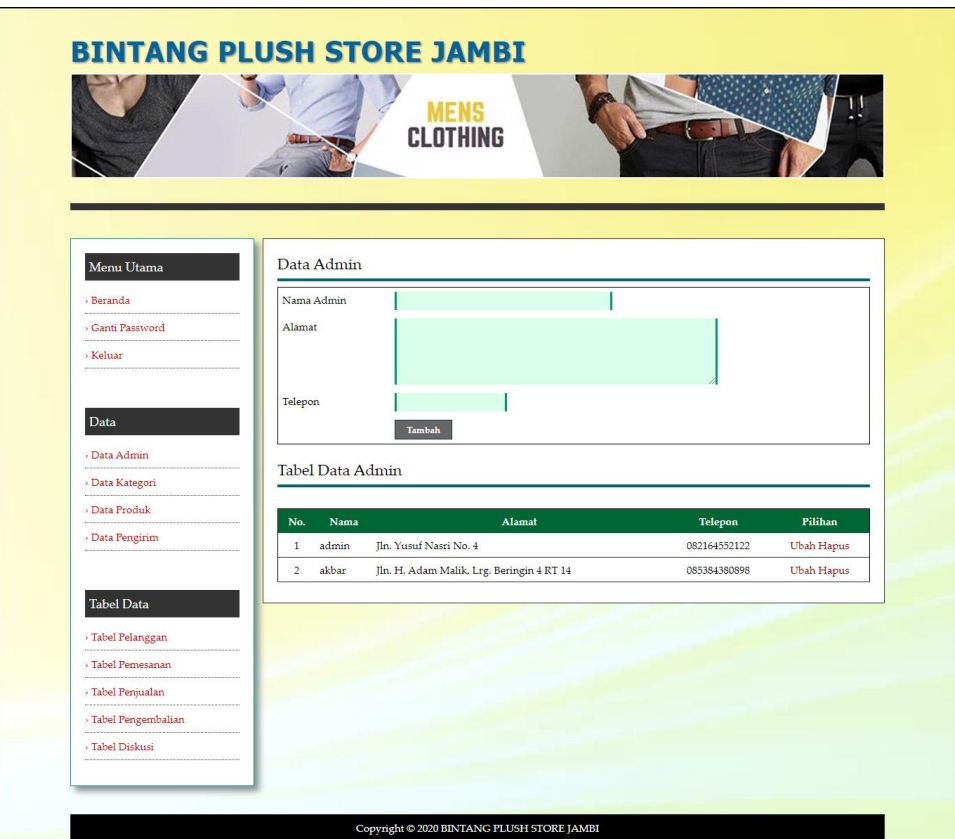

**Gambar 5.1 Halaman Data Admin**

2. Halaman Data Kategori

Halaman data kategori merupakan halaman yang menampilkan kolom-kolom untuk menambah data kategori baru dan tabel informasi untuk mengelola data kategori dengan pilihan menghapus data. Gambar 5.2 data kategori merupakan hasil implementasi dari rancangan pada gambar 4.38.

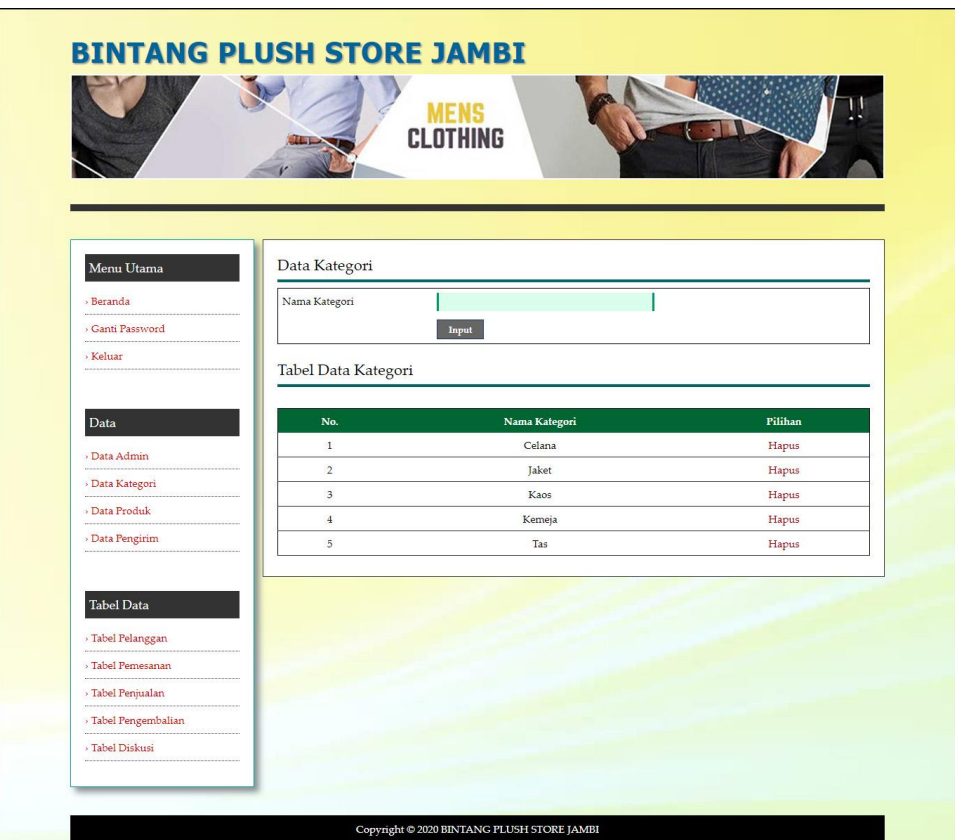

**Gambar 5.2 Halaman Data Kategori**

3. Halaman Data Produk

Halaman data produk merupakan halaman yang menampilkan kolom-kolom untuk menambah data produk baru dan tabel informasi untuk mengelola data produk dengan pilihan menambah stok, mengubah, menghapus data. Gambar 5.3 data produk merupakan hasil implementasi dari rancangan pada gambar 4.39.

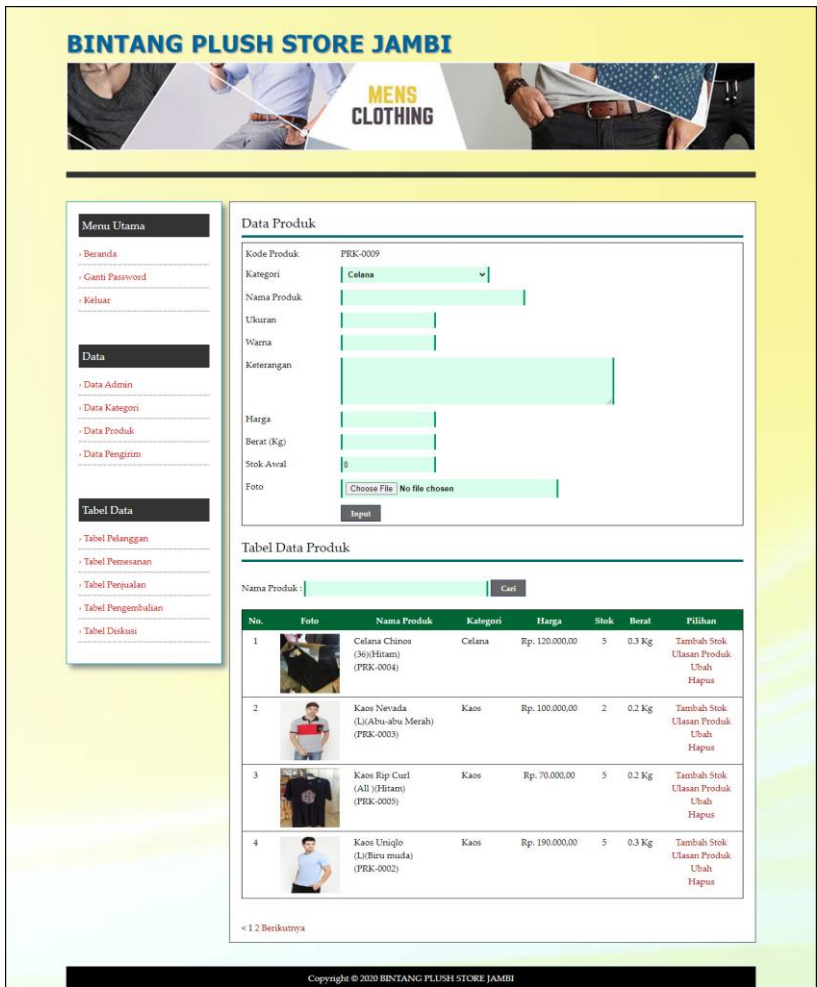

**Gambar 5.3 Halaman Data Produk**

4. Halaman Data Pengirim

Halaman data pengirim merupakan halaman yang menampilkan kolom-kolom untuk menambah data jasa pengirim yang baru dan tabel informasi untuk mengelola data pengirim dengan pilihan mengubah dan menghapus data. Gambar 5.4 data pengirim merupakan hasil implementasi dari rancangan pada gambar 4.40.

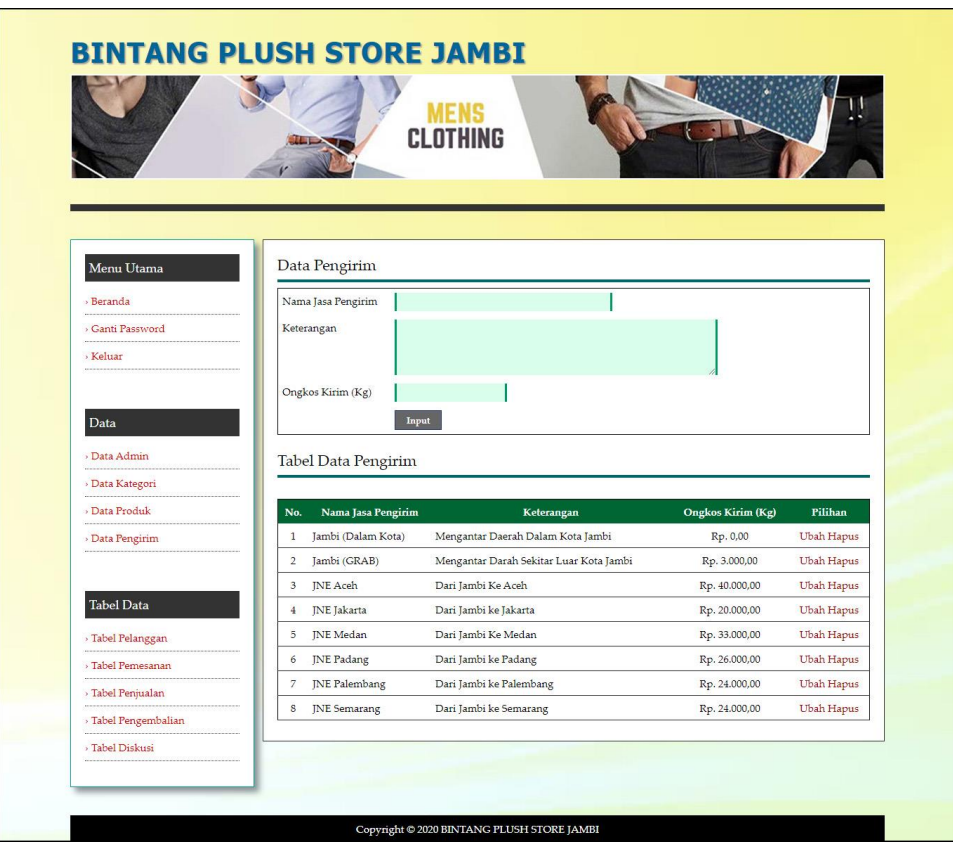

**Gambar 5.4 Halaman Data Pengirim**

5. Halaman Register

Halaman register merupakan halaman yang menampilkan kolom-kolom untuk mendaftarkan diri pengunjung menjadi pelanggan melalui *webiste*. Gambar 5.5 register merupakan hasil implementasi dari rancangan pada gambar 4.41.

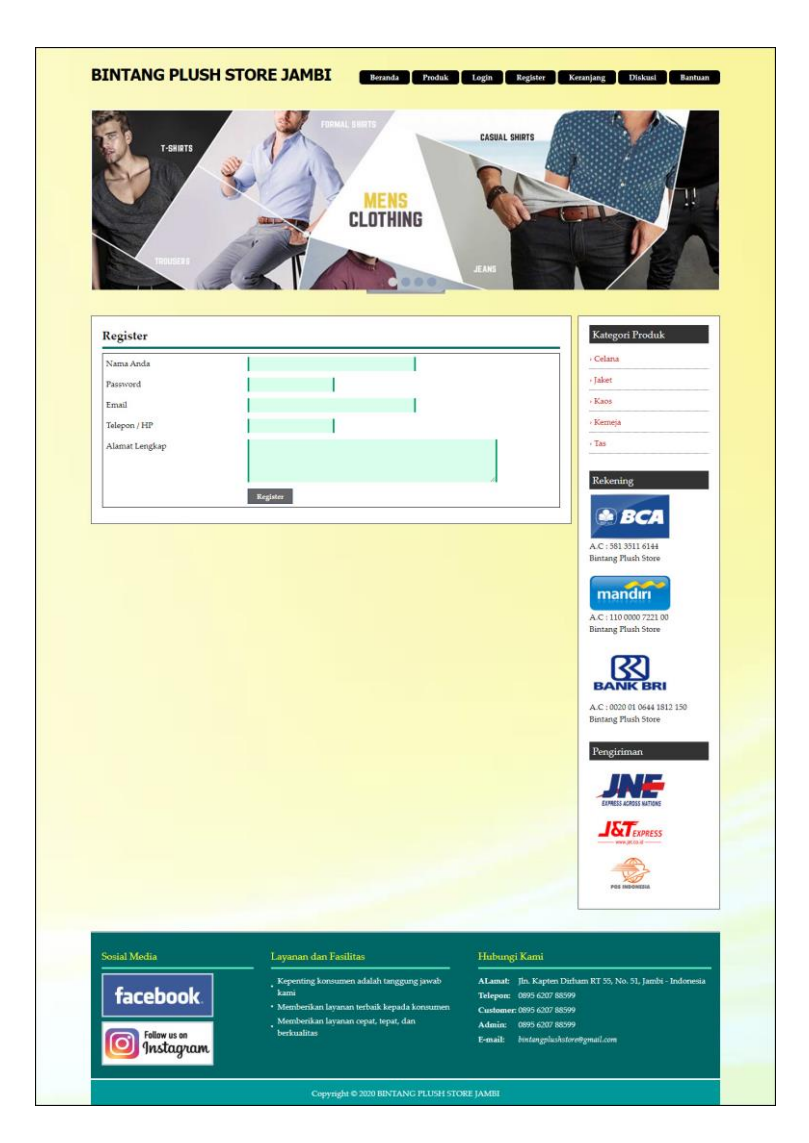

**Gambar 5.5 Halaman Register**

## 6. Halaman *Login*

Halaman *login* merupakan halaman yang menampilkan kolom-kolom untuk pelanggan masuk ke halaman utamanya dengan mengisi nama anda dan *password* dengan benar. Gambar 5.6 *login* merupakan hasil implementasi dari rancangan pada gambar 4.42.

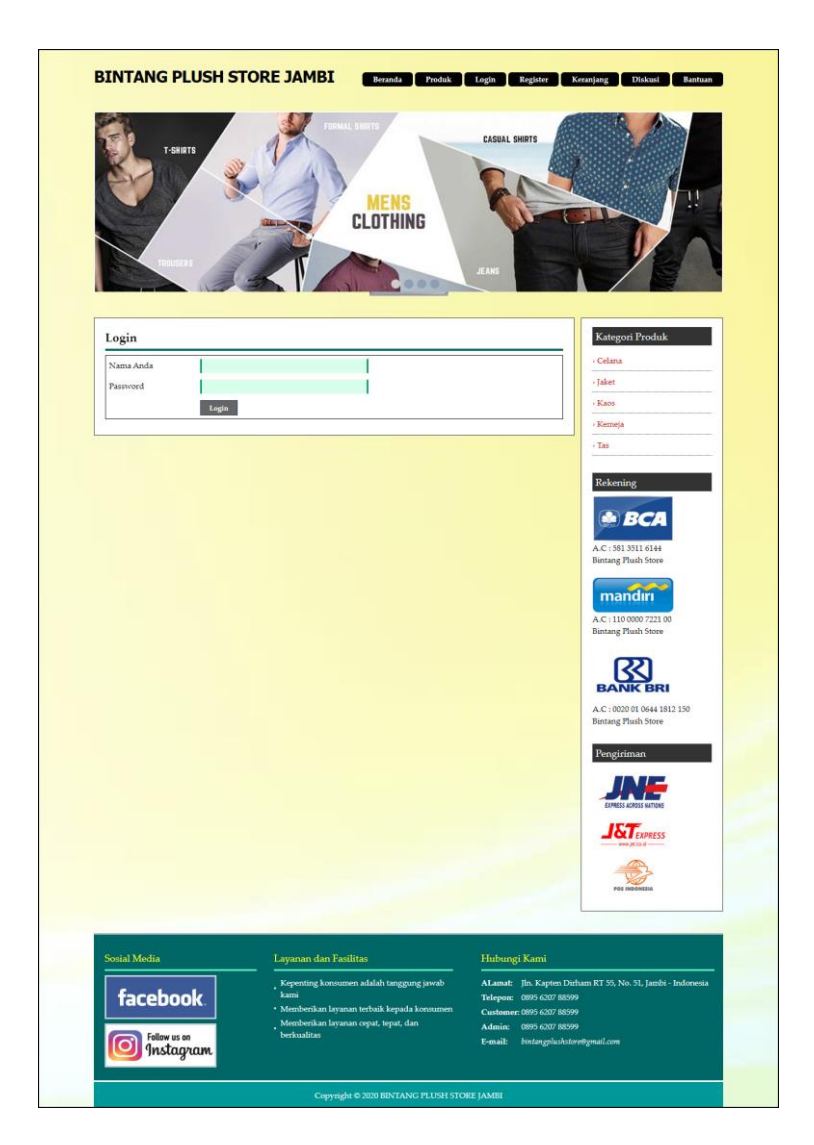

**Gambar 5.6 Halaman** *Login*

## 7. Halaman Diskusi

Halaman diskusi merupakan halaman yang menampilkan kolom-kolom untuk menambah data diskusi yang baru dengan mengisi nama anda, judul dan isi pada kolom tersebut. Gambar 5.7 diskusi merupakan hasil implementasi dari rancangan pada gambar 4.43

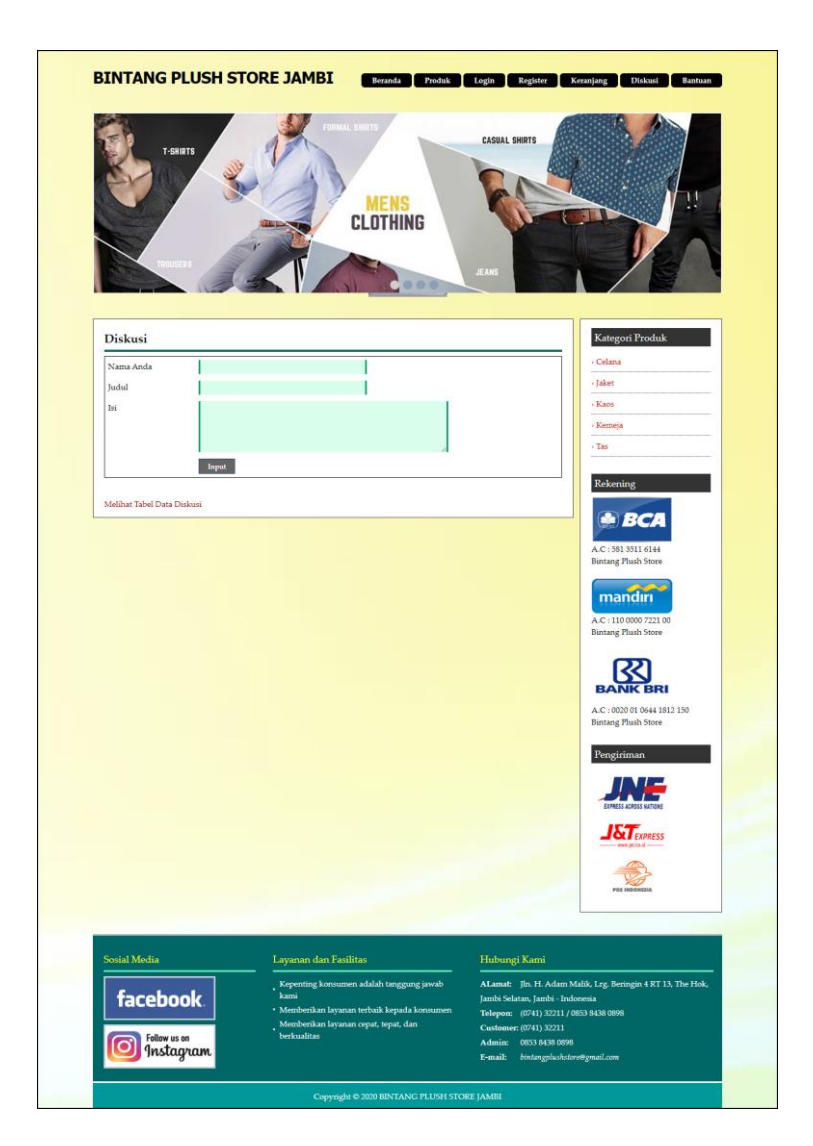

**Gambar 5.7 Halaman Diskusi**

8. Halaman Balas Diskusi

Halaman balas diskusi merupakan halaman yang menampilkan data diskusi dan informasi balasan diskusi serta kolom-kolom untuk membalas diskusi dengan mengisi nama balas dan balas pada kolom tersebut. Gambar 5.8 balas diskusi merupakan hasil implementasi dari rancangan pada gambar 4.44.

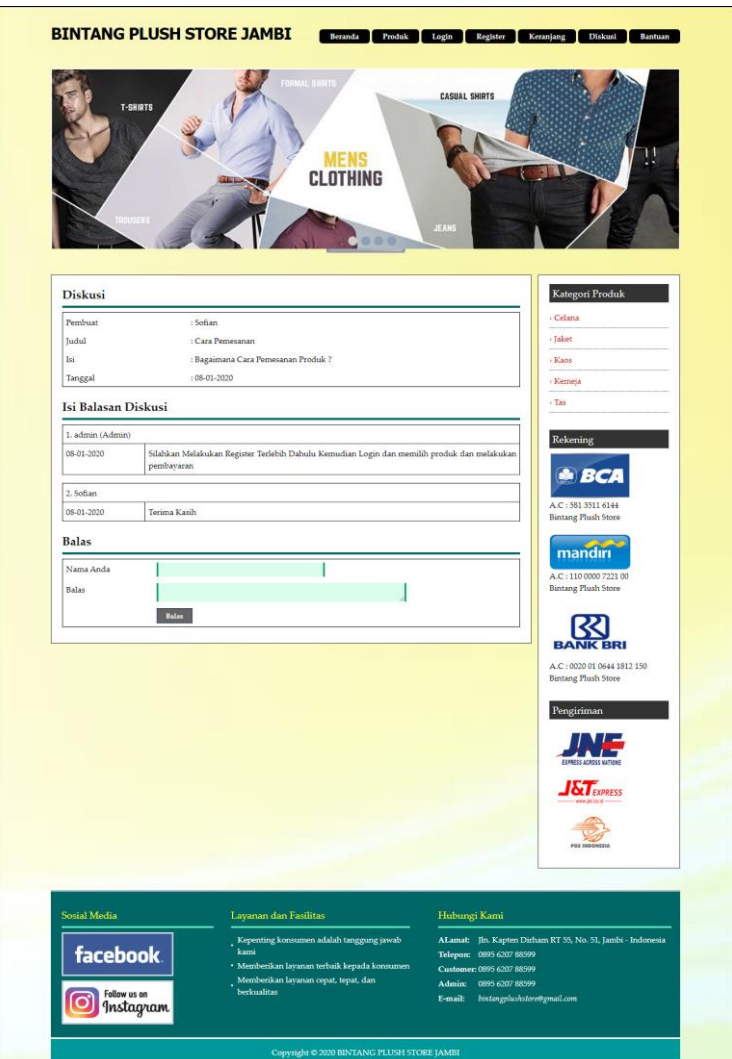

**Gambar 5.8 Halaman Balas Diskusi**

9. Halaman Pesan Produk

Halaman pesan produk merupakan halaman yang menampilkan detail produk yang akan dipesan dan kolom jumlah yang bisa diisi untuk menambah pesanan pelanggan. Gambar 5.9 pesan produk merupakan hasil implementasi dari rancangan pada gambar 4.45.

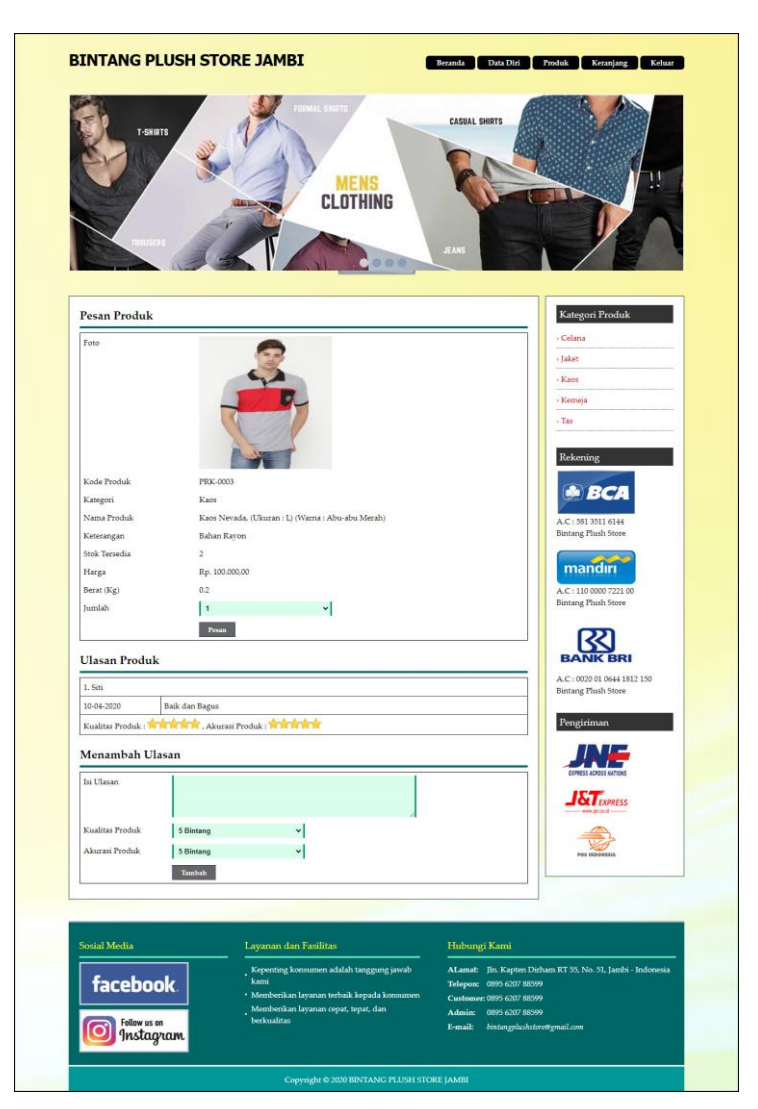

**Gambar 5.9 Halaman Pesan Produk**

10. Halaman Konfirmasi Pembayaran

Halaman konfirmasi pembayaran merupakan halaman yang menampilkan kolom-kolom untuk mengkonfirmasi pembayaran dengan mengisi bank, atas nama, nomor rekening, keterangan dan slip pembayaran pada kolom terseubt. Gambar 5.10 konfirmasi pembayaran merupakan hasil implementasi dari rancangan pada gambar 4.46.

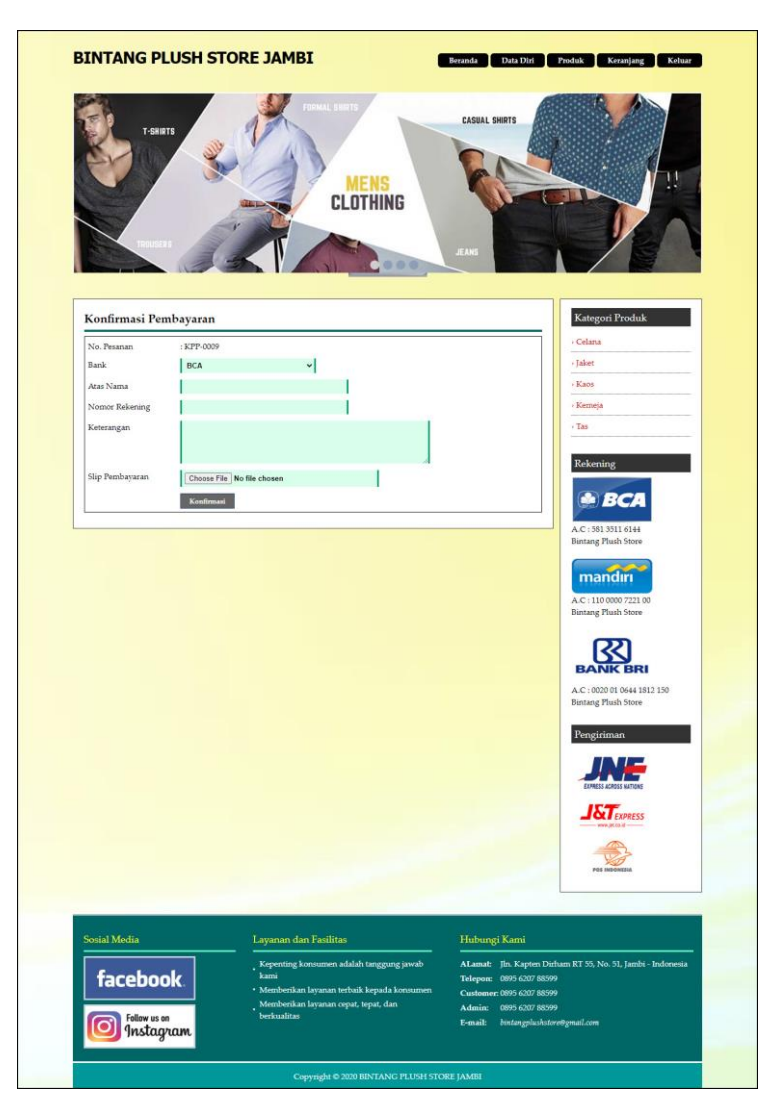

**Gambar 5.10 Halaman Konfirmasi Pembayaran**

## 11. Halaman Tabel Pelanggan

Halaman tabel pelanggan merupakan halaman yang menampilkan informasi mengenai pelanggan yang telah melakukan pendaftaran dan terdapat *link* untuk melihat detail pesanan dan menghapus data pelanggan. Gambar 5.11 tabel pelanggan merupakan hasil implementasi dari rancangan pada gambar 4.47.

|                      |                   | <b>CLOTHING</b>                            |  |
|----------------------|-------------------|--------------------------------------------|--|
|                      |                   |                                            |  |
|                      |                   |                                            |  |
|                      |                   |                                            |  |
|                      |                   |                                            |  |
| Menu Utama           | Tabel Pelanggan   |                                            |  |
| · Beranda            | Nama Pelanggan:   | Carl                                       |  |
| - Ganti Password     | Pelanggan         | : Raimon, Password : Raimon                |  |
| > Keluar             | Email             | : raimon@gmail.com                         |  |
|                      | Telepon           | : 085269125544                             |  |
|                      | Alamat            | : Jln. Yusuf Nasri No. 8                   |  |
| Data                 |                   | : Pesanan<br>Hapus                         |  |
| > Data Admin         |                   |                                            |  |
| · Data Kategori      | Pelanggan         | : Rangga, Password: 1234                   |  |
| · Data Produk        | Email             | : rangga@gmail.com                         |  |
| · Data Pengirim      | Telepon           | : 081290110122                             |  |
|                      | Alamat            | : Jln. DI. Panjaitan No. 32, Jambi         |  |
|                      |                   | : Pesanan<br>Hapus                         |  |
| <b>Tabel Data</b>    |                   |                                            |  |
| · Tabel Pelanggan    | Pelanggan         | : Rena, Password: 1234                     |  |
| · Tabel Pemesanan    | Email             | : rena@gmail.com                           |  |
| - Tabel Penjualan    | Telepon           | : 085291234811                             |  |
| > Tabel Pengembalian | Alamat            | : Jln. Kapten Pattimura No. 16             |  |
| · Tabel Diskusi      |                   | : Pesanan<br>Hapus                         |  |
|                      |                   |                                            |  |
|                      | Pelanggan         | : Siti, Password: 1234                     |  |
|                      | Email             | : siti@gmail.com                           |  |
|                      | Telepon<br>Alamat | : 081929339012                             |  |
|                      |                   | : Kemayoran, Jakarta<br>Hapus<br>: Pesanan |  |
|                      |                   |                                            |  |
|                      | Pelanggan         | : Sofian, Password: 1234                   |  |
|                      | Email             | : sofian@yahoo.com                         |  |
|                      | Telepon           | : 085795115645                             |  |
|                      | Alamat            | : Jln. Mangkurat No. 23, Jambi             |  |
|                      |                   | : Pesanan<br>Hapus                         |  |
|                      |                   |                                            |  |
|                      | Halaman:[1]       |                                            |  |

**Gambar 5.11 Halaman Tabel Pelanggan**

12. Halaman Tabel Pemesanan

Halaman tabel pemesanan merupakan halaman yang menampilkan informasi pemesanan pelanggan yang telah dilakukan melalui *website* dan terdapat *link*  untuk melihat pembayaran, melihat detail pemesanan dan menghapus data pemesanan. Gambar 5.12 tabel pemesanan merupakan hasil implementasi dari rancangan pada gambar 4.48.

| <b>BINTANG PLUSH STORE JAMBI</b> |                         |                                 |                        |                       |                                |                                    |                         |                       |
|----------------------------------|-------------------------|---------------------------------|------------------------|-----------------------|--------------------------------|------------------------------------|-------------------------|-----------------------|
|                                  |                         |                                 | <b>MENS</b>            |                       |                                |                                    |                         |                       |
|                                  |                         |                                 | <b>CLOTHING</b>        |                       |                                |                                    |                         |                       |
|                                  |                         |                                 |                        |                       |                                |                                    |                         |                       |
|                                  |                         |                                 |                        |                       |                                |                                    |                         |                       |
|                                  |                         |                                 |                        |                       |                                |                                    |                         |                       |
| Menu Utama                       |                         | <b>Tabel Pemesanan</b>          |                        |                       |                                |                                    |                         |                       |
|                                  |                         |                                 |                        |                       |                                |                                    |                         |                       |
| » Beranda                        | Dari Tanggal            |                                 |                        |                       |                                |                                    |                         |                       |
| > Ganti Password                 | Ke Tanggal              |                                 |                        |                       |                                |                                    |                         |                       |
| > Keluar                         |                         |                                 | Cari                   |                       |                                |                                    |                         |                       |
|                                  |                         |                                 |                        |                       |                                |                                    |                         |                       |
| Data                             | No.<br>$\mathbf{1}$     | <b>Kode Pesanan</b><br>KPP-0007 | Pelanggan<br>Rena      | Tanggal<br>11-06-2020 | <b>Total</b><br>Rp. 404.000,00 | Pembayaran<br>Belum Ada Konfirmasi | <b>Detail</b><br>Detail | <b>Hapus</b><br>Hapus |
| > Data Admin                     | $\overline{2}$          | KPP-0005                        | Rangga                 | 11-06-2020            | Rp. 373.000,00                 | Belum Ada Konfirmasi               | Detail                  | Hapus                 |
| <b>Window</b><br>» Data Kategori | $\overline{\mathbf{3}}$ | KPP-0003                        | Raimon                 | 11-06-2020            | Rp. 240.000,00                 | Belum Ada Konfirmasi               | Detail                  | Hapus                 |
| > Data Produk                    | $\overline{4}$          | <b>KPP-0009</b>                 | Siti                   | 11-06-2020            | Rp. 296.000,00                 | Belum Ada Konfirmasi               | Detail                  | Hapus                 |
| > Data Pengirim                  |                         |                                 | <b>Total Pemesanan</b> |                       | Rp. 1.313.000,00               |                                    |                         |                       |
|                                  |                         |                                 |                        |                       |                                |                                    |                         |                       |
|                                  |                         | Cetak Laporan Pemesanan         |                        |                       |                                |                                    |                         |                       |
| <b>Tabel Data</b>                |                         |                                 |                        |                       |                                |                                    |                         |                       |
| > Tabel Pelanggan                |                         |                                 |                        |                       |                                |                                    |                         |                       |
| > Tabel Pemesanan                |                         |                                 |                        |                       |                                |                                    |                         |                       |
| > Tabel Penjualan                |                         |                                 |                        |                       |                                |                                    |                         |                       |
| > Tabel Pengembalian             |                         |                                 |                        |                       |                                |                                    |                         |                       |
| > Tabel Diskusi                  |                         |                                 |                        |                       |                                |                                    |                         |                       |
|                                  |                         |                                 |                        |                       |                                |                                    |                         |                       |

**Gambar 5.12 Halaman Tabel Pemesanan**

## 13. Halaman Tabel Penjualan

Halaman tabel penjualan merupakan halaman yang menampilkan informasi penjualan yang telah terjadi dengan mengirimkan produk ke pelanggan dan terdapat *link* untuk melihat detail penjualan tersebut. Gambar 5.13 tabel penjualan merupakan hasil implementasi dari rancangan pada gambar 4.49.

| <b>BINTANG PLUSH STORE JAMBI</b> |                |                         |                        |                |                      |                  |               |
|----------------------------------|----------------|-------------------------|------------------------|----------------|----------------------|------------------|---------------|
|                                  |                |                         | <b>MENS</b>            |                |                      |                  |               |
|                                  |                |                         | <b>CLOTHING</b>        |                |                      |                  |               |
|                                  |                |                         |                        |                |                      |                  |               |
|                                  |                |                         |                        |                |                      |                  |               |
|                                  |                |                         |                        |                |                      |                  |               |
|                                  |                |                         |                        |                |                      |                  |               |
| Menu Utama                       |                | Tabel Penjualan         |                        |                |                      |                  |               |
| » Beranda<br>$\sim$              | Dari Tanggal   |                         |                        |                |                      |                  |               |
| > Ganti Password                 | Ke Tanggal     |                         |                        |                |                      |                  |               |
| > Keluar                         |                |                         | Cari                   |                |                      |                  |               |
|                                  |                |                         |                        |                |                      |                  |               |
| Data                             | No.            | <b>Kode Pesanan</b>     | Pelanggan              | <b>Tanggal</b> | Pengirim             | <b>Total</b>     | <b>Detail</b> |
|                                  | $\mathbf{1}$   | KPP-0006                | Rena                   | 11-06-2020     | <b>JNE Palembang</b> | Rp. 294.000,00   | Detail        |
| > Data Admin                     | $\sqrt{2}$     | KPP-0004                | Rangga                 | 11-06-2020     | JNE Medan            | Rp. 233.000,00   | Detail        |
| > Data Kategori                  | $\mathbf{3}$   | KPP-0002                | Raimon                 | 11-06-2020     | JNE Jakarta          | Rp. 160.000,00   | Detail        |
| > Data Produk                    | $\overline{4}$ | <b>KPP-0008</b>         | Siti                   | 11-06-2020     | <b>JNE Padang</b>    | Rp. 506.000,00   | Detail        |
| > Data Pengirim                  |                |                         | <b>Total Penjualan</b> |                |                      | Rp. 1.193.000,00 |               |
|                                  |                | Cetak Laporan Penjualan |                        |                |                      |                  |               |
| <b>Tabel Data</b>                |                |                         |                        |                |                      |                  |               |
| > Tabel Pelanggan                |                |                         |                        |                |                      |                  |               |
| > Tabel Pemesanan                |                |                         |                        |                |                      |                  |               |
|                                  |                |                         |                        |                |                      |                  |               |
| > Tabel Penjualan                |                |                         |                        |                |                      |                  |               |
| > Tabel Pengembalian             |                |                         |                        |                |                      |                  |               |
| > Tabel Diskusi                  |                |                         |                        |                |                      |                  |               |
|                                  |                |                         |                        |                |                      |                  |               |

**Gambar 5.13 Halaman Tabel Penjualan**

14. Halaman Admin Melihat Detail Pesanan

Halaman admin melihat detail pesanan merupakan halaman yang menampilkan detail pesanan pelanggan dan terdapat kolom admin untuk mengisi resi pengiriman produk kepada pelanggan. Gambar 5.14 admin melihat detail pesanan merupakan hasil implementasi dari rancangan pada gambar 4.50.

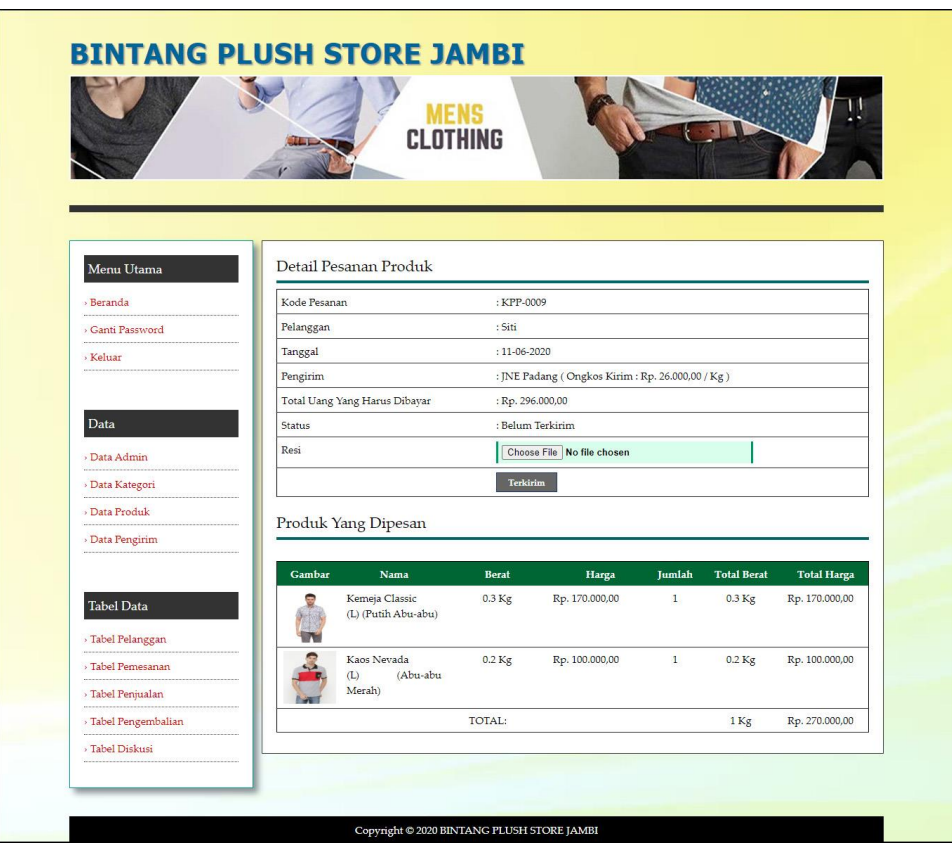

**Gambar 5.14 Halaman Admin Melihat Detail Pesanan**

## 15. Halaman Beranda Pengujung

Halaman beranda pengunjung merupakan halaman awal saat pengunjung mengakses *website* dengan menampilkan informasi produk-produk terbaru dan terdapat *link* ataupun menu untuk menghubungkan ke halaman lainnya. Gambar 5.15 beranda pengujung merupakan hasil implementasi dari rancangan pada gambar 4.51.

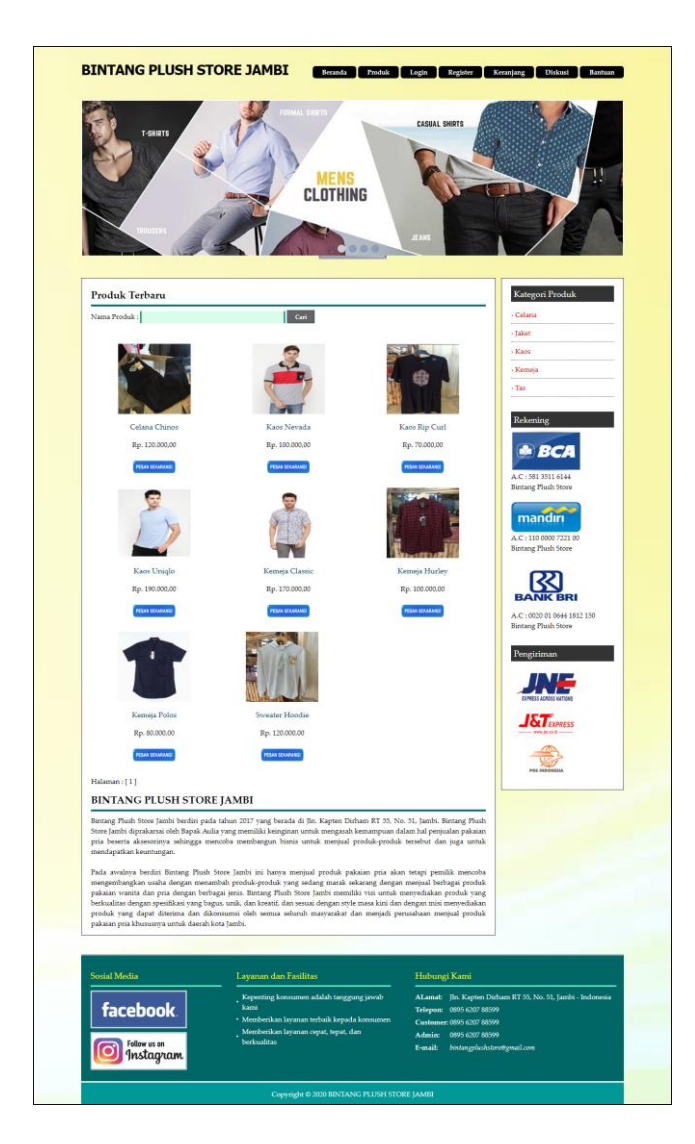

**Gambar 5.15 Halaman Beranda Pengunjung**

#### 16. Halaman Produk

Halaman produk merupakan halaman yang menampilkan data-data produk yang ditawarkan kepada pelanggan secara lengkap dan juga terdapat tombol pesan produk untuk memesan melalui *website*. Gambar 5.16 produk merupakan hasil implementasi dari rancangan pada gambar 4.52.

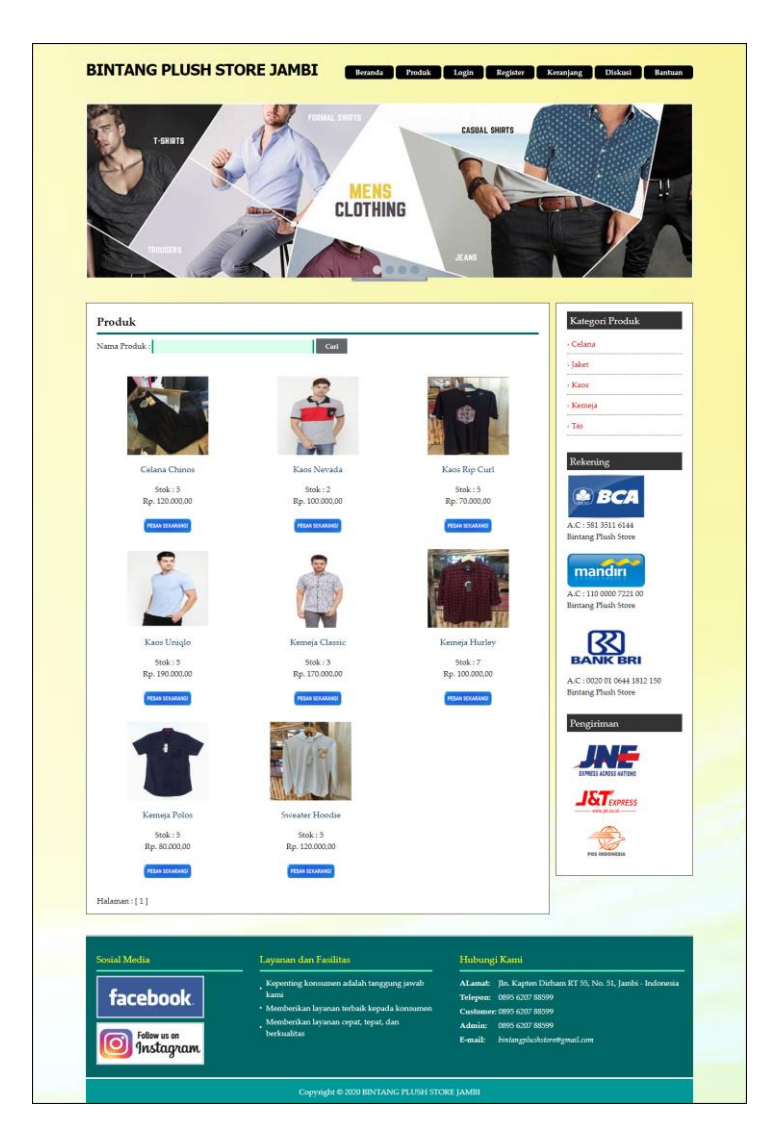

**Gambar 5.16 Halaman Produk**

#### 17. Halaman Tabel Diskusi

Halaman tabel diskusi merupakan halaman yang menampilkan data diskusi yang telah ditambahkan oleh pengunjung ataupun pelanggan dan juga terdapat *link* baca diskusi untuk melihat detail dari diskusi tersebut. Gambar 5.17 tabel diskusi merupakan hasil implementasi dari rancangan pada gambar 4.53.

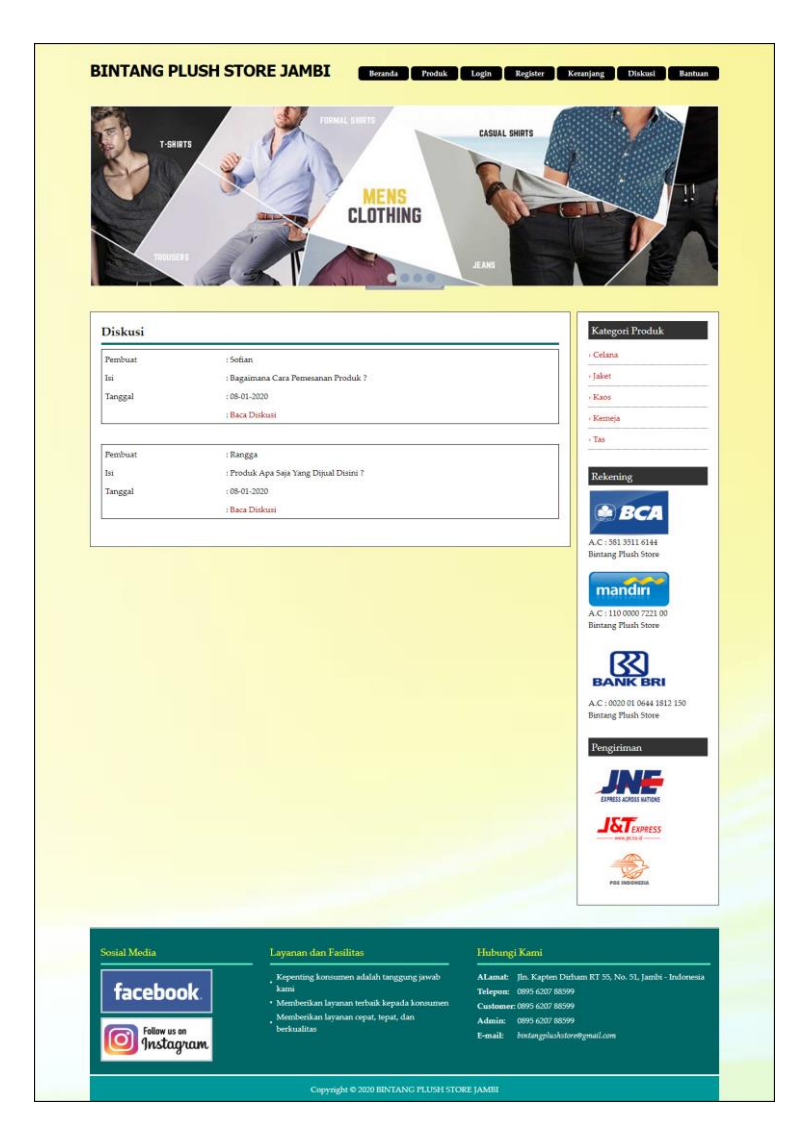

**Gambar 5.17 Halaman Tabel Diskusi**

18. Halaman Beranda Pelanggan

Halaman beranda pelanggan merupakan tampilan awal setelah pelanggan melakukan *login* dengan menampilkan informasi produk pesanan pelanggan dan produk yang telah terkirim ke pelanggan dengan menu-menu yang menghubungkan ke halaman lainnya. Gambar 5.18 beranda pelanggan merupakan hasil implementasi dari rancangan pada gambar 4.54.

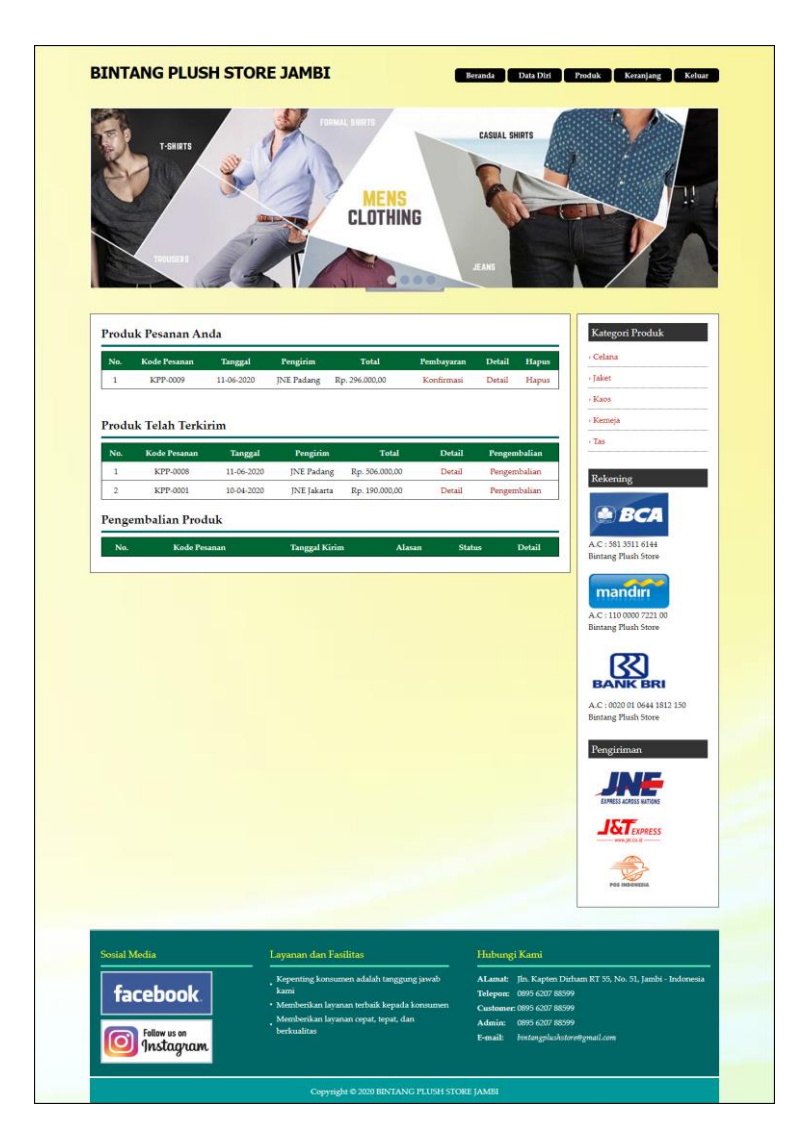

**Gambar 5.18 Halaman Beranda Pelanggan**

19. Halaman Keranjang Belanja

Halaman keranjang belanja merupakan halaman yang menampilkan informasi mengenai pesanan produk yang telah dipesan dan masih dapat dikelola dengan diubah atau dihapus dan juga dapat memilih jasa pengiriman produk untuk pengiriman barang. Gambar 5.19 keranjang belanja merupakan hasil implementasi dari rancangan pada gambar 4.55.

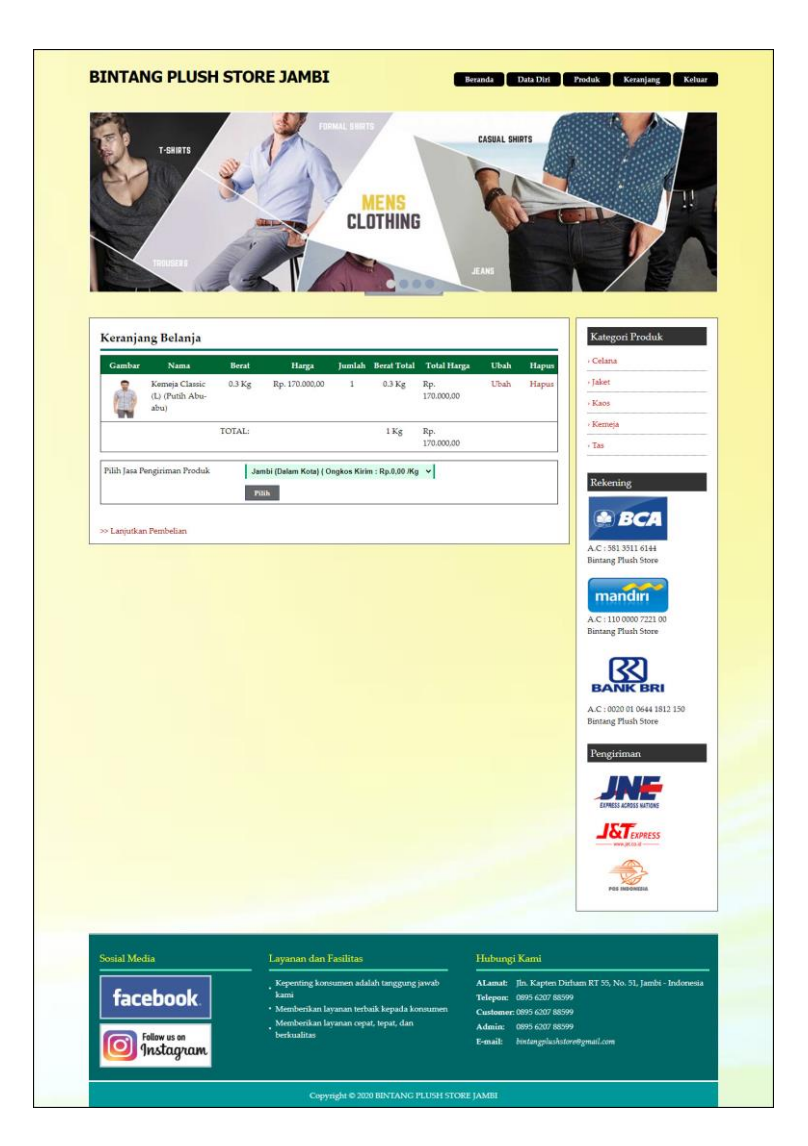

**Gambar 5.19 Halaman Keranjang Belanja**

#### 20. Halaman Detail Pesanan Pelanggan

Halaman detail pesanan pelanggan merupakan halaman yang menampilkan detail pesanan pelanggan yang terdiri dari produk yang dipesan, jumlah pembayaran dan resi pengiriman jika telah melakukan pembayaran. Gambar 5.20 detail pesanan pelanggan merupakan hasil implementasi dari rancangan pada gambar 4.56.

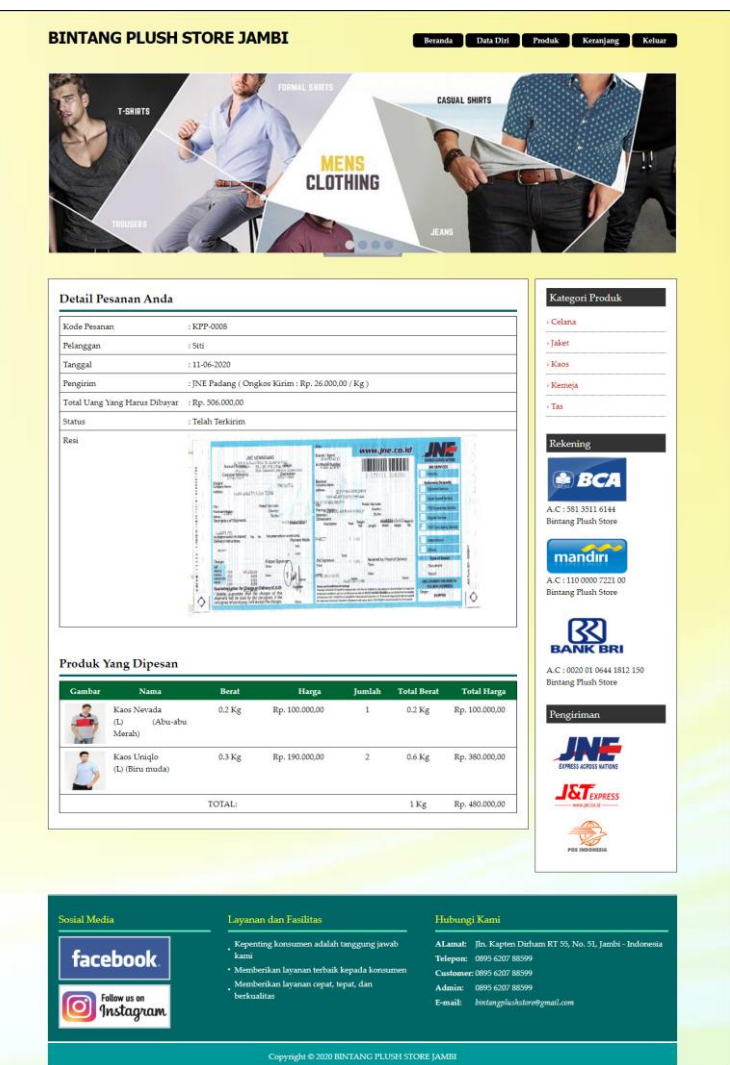

**Gambar 5.20 Halaman Detail Pesanan Pelanggan**

## **5.2 PENGUJIAN**

Pada tahap ini dilakukan pengujian menggunakan metode pengujian *white box* dimana penulis melakukan pengecekan kode-kode program PHP yang ada dan *black box* dimana penulis melakukan pengecekan hasil keluaran dari aplikasi dan apabila hasil keluar tidak sesuai atau terjadi kesalahan maka penulis melakukan perbaikan agar hasil keluar dari aplikasi sesuai dengan hasil yang diharapkan.

#### **5.2.1 Lingkungan Uji Coba**

Uji coba dilakukan pada komputer milik penulis, yang telah disebutkan speksifikasinya pada bab sebelumnya. Adapun kebutuhan perangkat keras dan perangkat lunak minimal komputer yang dimiliki agar sistem dapat berjalan secara optimal adalah:

- 1. Satu unit komputer dengan spesifikasi *Harddisk* 500 GB
- 2. *Mouse*
- 3. *Printer Inkjet*

#### **5.2.2 Hasil Pengujian**

Hasil pengujian merupakan hasil dari pengujian terhadap aplikasi yang telah dibuat dimana penulis melakukan pengujian terhadap pengujian *login*, konfimrasi pembayaran, mengelola data admin, mengelola data kategori, mengelola data produk, mengelola data pengirim, mengisi resi pengiriman pendaftaran, mengelola data pemesanan, dan mengisi dan membalas diskusi, untuk mendapatkan hasil keluaran yang diharapkan sama dengan hasil yang didapat.

| No.          | <b>Deskripsi</b>        | <b>Prosedur</b><br>Pengujian                       | <b>Masukan</b>                                                                                       | Keluaran yang<br><b>Diharapkan</b>                 | Hasil yang<br>didapat                            | Kesimpulan |
|--------------|-------------------------|----------------------------------------------------|----------------------------------------------------------------------------------------------------|----------------------------------------------------|--------------------------------------------------|------------|
| $\mathbf{1}$ | Pengujian<br>pada login | - Mengakses<br>website<br>- Mengklik<br>menu login | Mengisi data:<br>- Nama anda $=$<br>"nama<br>pelanggan"<br>- Password $=$<br>"password<br>pelanggan" | Menuju ke halaman<br>utama                         | Menuju ke<br>halaman<br>utama                    | Baik       |
| 2            | Pengujian<br>pada login | - Mengakses<br>website<br>- Mengklik<br>menu login | Mengisi data:<br>- Nama anda $=$<br>"tes"<br>- Password $=$<br>"tes"                                 | Pesan :<br>Nama anda atau<br><i>password</i> salah | Pesan:<br>Nama anda<br>atau<br>password<br>salah | Baik       |

**Tabel 5.1 Tabel Pengujian** *Login*

**Tabel 5.2 Tabel Pengujian Mengelola Data Admin**

| No.            | <b>Deskripsi</b>                            | Prosedur                                                                                                    | <b>Masukan</b>                                                                                | Keluaran yang                                        | <b>Hasil</b> yang                                    | Kesimpulan |
|----------------|---------------------------------------------|----------------------------------------------------------------------------------------------------|-----------------------------------------------------------------------------------------------|------------------------------------------------------|------------------------------------------------------|------------|
|                |                                             | Pengujian                                                                                                    |                                                                                               | <b>Diharapkan</b>                                    | didapat                                              |            |
| 1              | Pengujian<br>pada<br>menambah<br>data admin | Mengakses<br>website<br>- Login sebagai<br>admin<br>- Mengklik menu<br>data admin                                   | Mengisi data:<br>- Nama admin<br>- Alamat<br>- telepon                                        | Pesan: "Anda<br>berhasil<br>menambah<br>data"        | Pesan: "Anda<br>berhasil<br>menambah<br>data"        | Baik       |
| 2              | Pengujian<br>pada<br>menambah<br>data admin | - Mengakses<br>website<br>- Login sebagai<br>admin<br>- Mengklik menu<br>data admin                                 | Mengisi data:<br>- Nama admin<br>- Alamat<br>- telepon<br>Dan salah satu<br>data belum terisi | Pesan: "Anda<br>belum selesai<br>melengkapi<br>data" | Pesan: "Anda<br>belum selesai<br>melengkapi<br>data" | Baik       |
| 3              | Pengujian<br>pada<br>mengubah<br>data admin | - Mengakses<br>website<br>- Login sebagai<br>admin<br>- Mengklik menu<br>data admin<br>Mengklik <i>link</i><br>ubah | Isi<br>- Data ubahan                                                                          | Pesan: "Anda<br>berhasil<br>mengubah data"           | Pesan:<br>"Anda<br>berhasil<br>mengubah<br>data"     | Baik       |
| $\overline{4}$ | Pengujian<br>pada<br>mengubah<br>data admin | - Mengakses<br>website<br>- Login sebagai<br>admin<br>Mengklik menu<br>data admin<br>Mengklik link<br>ubah          | Data ubah ada<br>yang belum terisi                                                            | Pesan: "Anda<br>belum selesai<br>melengkapi<br>data" | Pesan: "Anda<br>belum selesai<br>melengkapi<br>data" | Baik       |

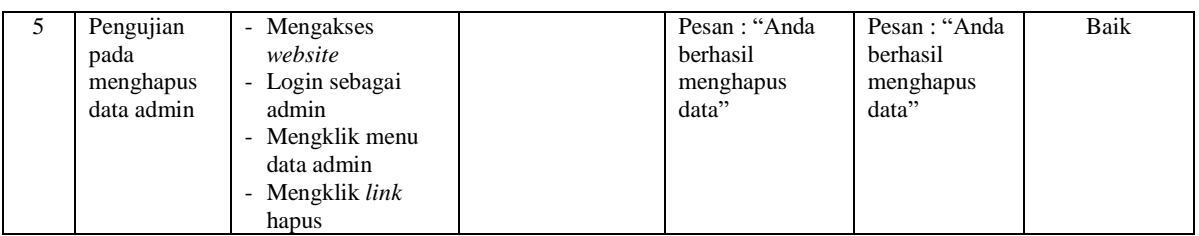

# **Tabel 5.3 Tabel Pengujian Mengelola Data Kategori**

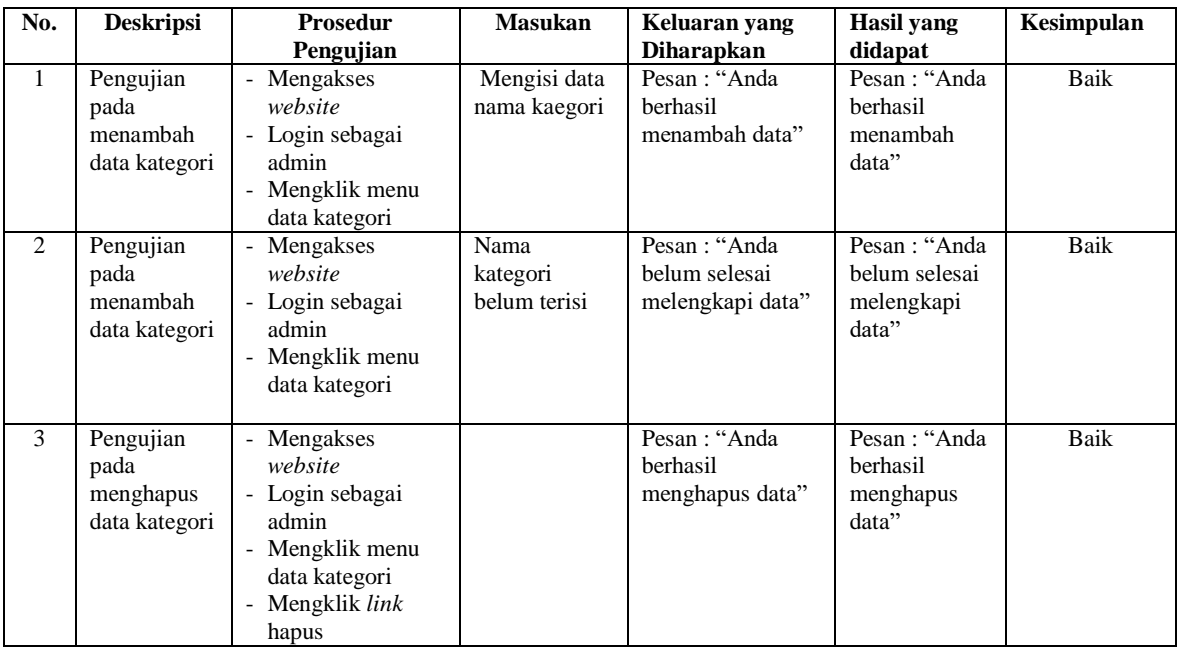

# **Tabel 5.4 Tabel Pengujian Mengelola Data Produk**

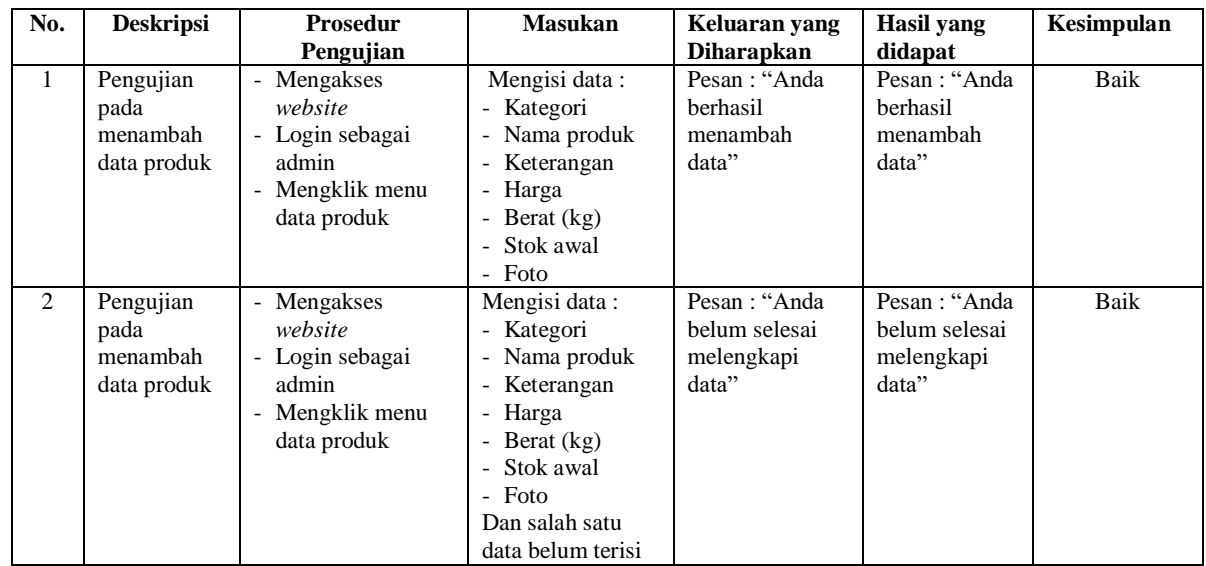

| 3 | Pengujian<br>pada<br>mengubah<br>data produk  | - Mengakses<br>website<br>- Login sebagai<br>admin<br>- Mengklik menu<br>data produk<br>- Mengklik link<br>ubah  | Isi<br>- Data ubahan               | Pesan: "Anda<br>herhasil<br>mengubah data"            | Pesan:<br>"Anda<br><b>berhasil</b><br>mengubah<br>data" | Baik |
|---|-----------------------------------------------|----------------------------------------------------------------------------------------------------|------------------------------------|-------------------------------------------------------|---------------------------------------------------------|------|
| 4 | Pengujian<br>pada<br>mengubah<br>data produk  | - Mengakses<br>website<br>- Login sebagai<br>admin<br>- Mengklik menu<br>data produk<br>- Mengklik link<br>ubah  | Data ubah ada<br>yang belum terisi | Pesan : "Anda<br>belum selesai<br>melengkapi<br>data" | Pesan : "Anda<br>belum selesai<br>melengkapi<br>data"   | Baik |
| 5 | Pengujian<br>pada<br>menghapus<br>data produk | - Mengakses<br>website<br>- Login sebagai<br>admin<br>- Mengklik menu<br>data produk<br>- Mengklik link<br>hapus |                                    | Pesan: "Anda<br>berhasil<br>menghapus<br>data"        | Pesan: "Anda<br>herhasil<br>menghapus<br>data"          | Baik |

**Tabel 5.5 Tabel Pengujian Mengelola Data Pengirim**

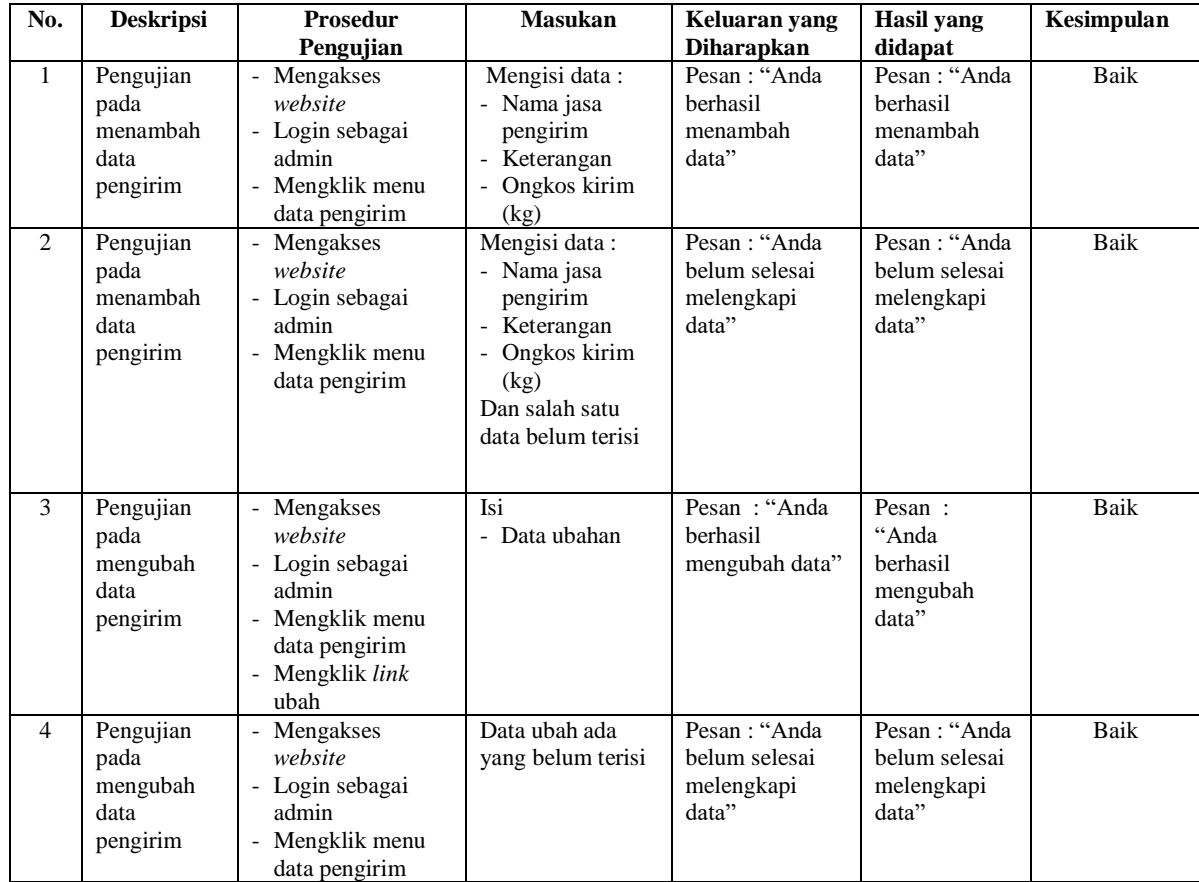

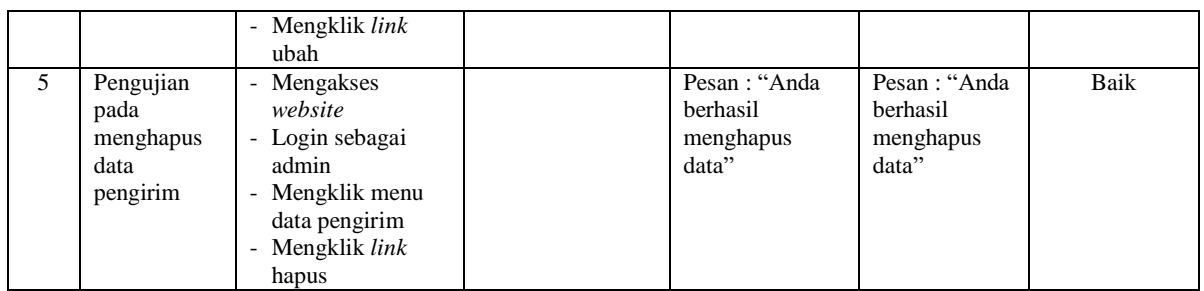

# **Tabel 5.6 Tabel Pengujian Mengisi Resi Pengiriman**

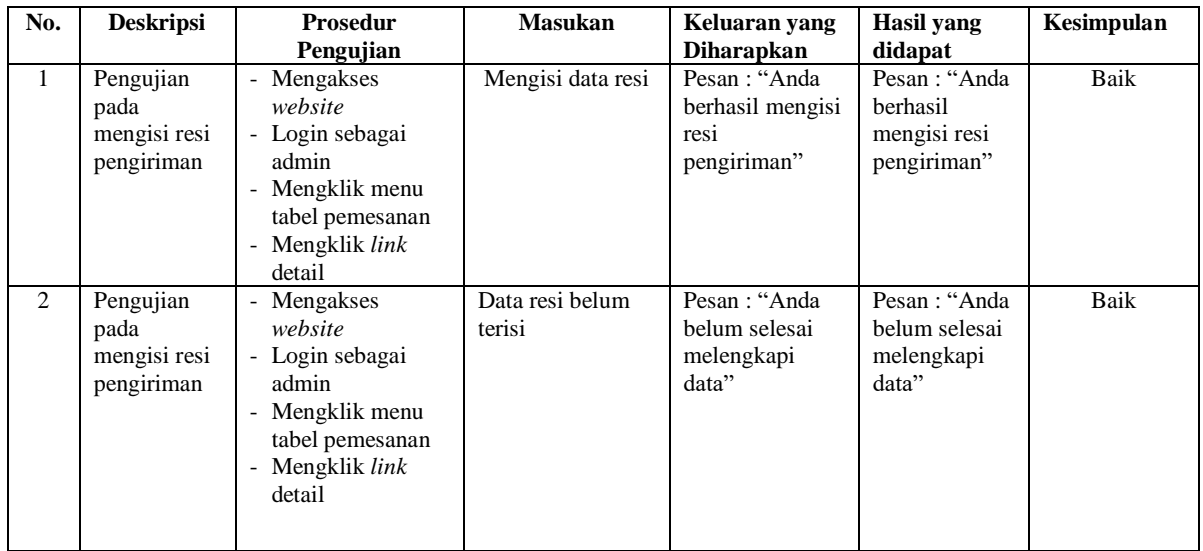

# **Tabel 5.7 Tabel Pengujian Pendaftaran**

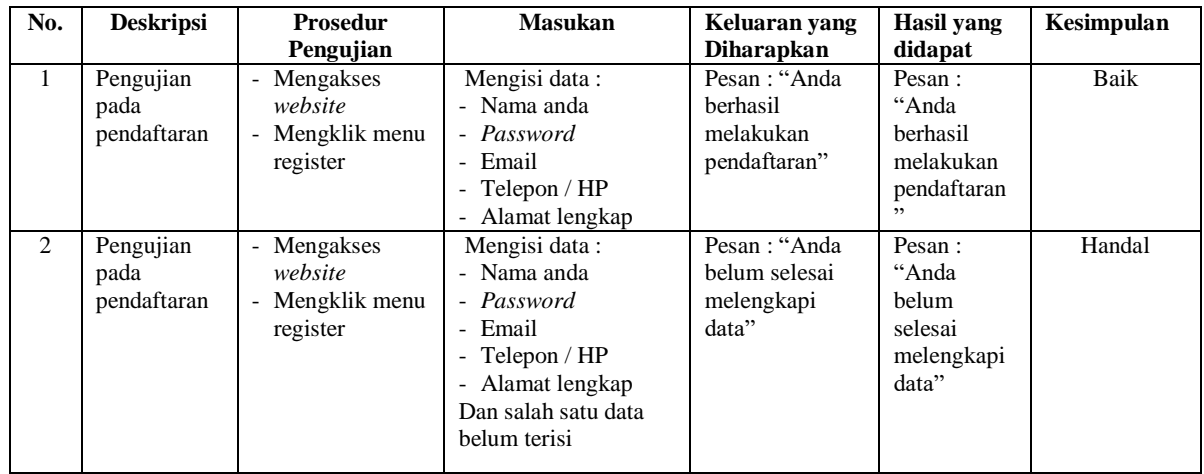

| No.            | <b>Deskripsi</b>                                    | <b>Prosedur</b><br>Pengujian                                                             | <b>Masukan</b>                     | Keluaran yang<br><b>Diharapkan</b>                   | <b>Hasil</b> yang<br>didapat                               | Kesimpulan  |
|----------------|-----------------------------------------------------|------------------------------------------------------------------------------------------|------------------------------------|------------------------------------------------------|------------------------------------------------------------|-------------|
| $\mathbf{1}$   | Pengujian<br>pada<br>menambah<br>data<br>pemesanan  | - Mengakses<br>website<br>- Mengklik menu<br>produk<br>- Mengklik tombol<br>pesan produk | Mengisi data<br>jumlah             | Pesan: "Anda<br>berhasil<br>menambah<br>data"        | Pesan:<br>"Anda<br>berhasil<br>menambah<br>data"           | <b>Baik</b> |
| 2              | Pengujian<br>pada<br>menambah<br>data<br>pemesanan  | - Mengakses<br>website<br>Mengklik menu<br>produk<br>- Mengklik tombol<br>pesan produk   | Data jumlah belum<br>terisi        | Pesan: "Anda<br>belum selesai<br>melengkapi<br>data" | Pesan:<br>"Anda<br>belum<br>selesai<br>melengkapi<br>data" | <b>Baik</b> |
| 3              | Pengujian<br>pada<br>mengubah<br>data<br>pemesanan  | - Mengakses<br>website<br>Mengklik menu<br>keranjang belanja<br>- Mengklik link<br>ubah  | Isi<br>- Data ubahan               | Pesan: "Anda<br>berhasil<br>mengubah data"           | Pesan:<br>"Anda<br>berhasil<br>mengubah<br>data"           | <b>Baik</b> |
| $\overline{4}$ | Pengujian<br>pada<br>mengubah<br>data<br>pemesanan  | Mengakses<br>website<br>- Mengklik menu<br>keranjang belanja<br>- Mengklik link<br>ubah  | Data ubah ada yang<br>belum terisi | Pesan: "Anda<br>belum selesai<br>melengkapi<br>data" | Pesan:<br>"Anda<br>belum<br>selesai<br>melengkapi<br>data" | Baik        |
| 5              | Pengujian<br>pada<br>menghapus<br>data<br>pemesanan | Mengakses<br>website<br>- Mengklik menu<br>keranjang belanja<br>- Mengklik link<br>batal |                                    | Pesan: "Anda<br>berhasil<br>menghapus<br>data"       | Pesan:<br>"Anda<br>berhasil<br>menghapus<br>data"          | Baik        |

**Tabel 5.8 Tabel Pengujian Mengelola Data Pemesanan**

# **Tabel 5.9 Tabel Pengujian Mengisi dan Membalas Diskusi**

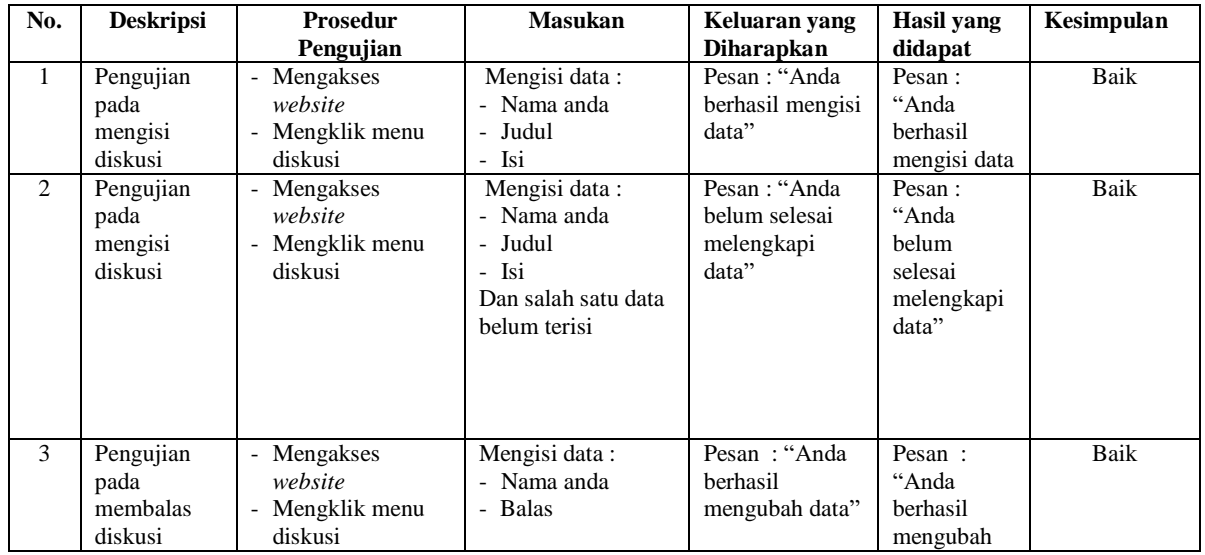

|                |                                          | Mengklik <i>link</i><br>$\overline{\phantom{a}}$<br>melihat tabel<br>diskusi<br>Mengklik <i>link</i><br>$\overline{\phantom{a}}$<br>baca diskusi                                                                                                    |                                                                                |                                                      | data"                                                              |      |
|----------------|------------------------------------------|----------------------------------------------------------------------------------------------------|--------------------------------------------------------------------------------|------------------------------------------------------|--------------------------------------------------------------------|------|
| $\overline{4}$ | Pengujian<br>pada<br>membalas<br>diskusi | Mengakses<br>$\overline{\phantom{a}}$<br>website<br>Mengklik menu<br>$\overline{\phantom{a}}$<br>diskusi<br>Mengklik <i>link</i><br>$\overline{\phantom{a}}$<br>melihat tabel<br>$\overline{\phantom{a}}$<br>diskusi<br>Mengklik link<br>$\overline{\phantom{a}}$<br>baca diskusi | Mengisi data:<br>- Nama anda<br>- Balas<br>Dan salah satu data<br>belum terisi | Pesan: "Anda<br>belum selesai<br>melengkapi<br>data" | Pesan :<br>"Anda<br><b>belum</b><br>selesai<br>melengkapi<br>data" | Baik |

**Tabel 5.10 Tabel Pengujian Konfirmasi Pembayaran**

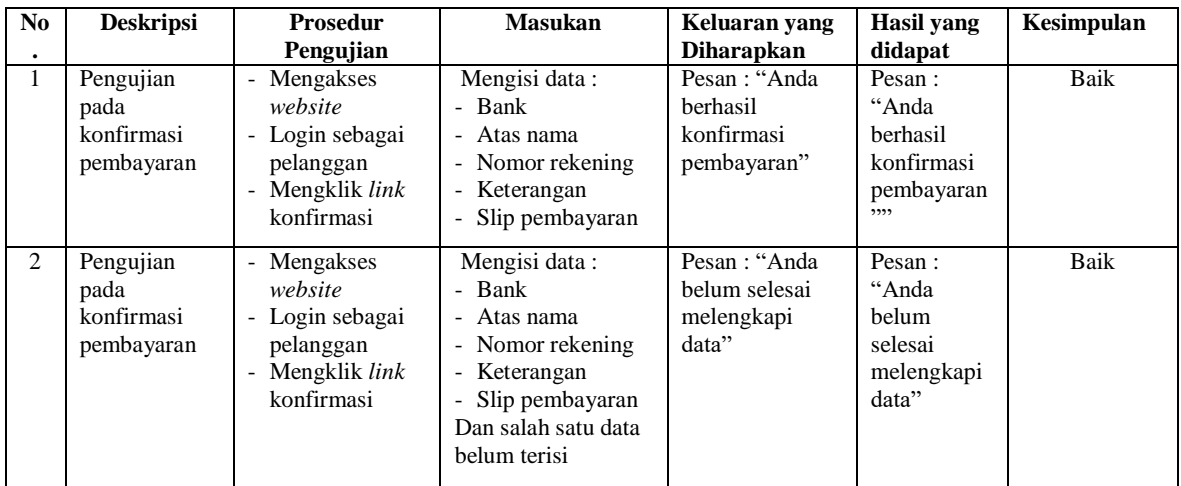

### **5.3 ANALISIS HASIL YANG DICAPAI OLEH SISTEM**

Analisis hasil yang dicapai oleh sistem *e-commerce* pada Bintang Plush Store Jambi berbasis *web* yang telah dibangun, sebagai berikut :

1. Sistem memberikan kemudahan pelanggan dalam membeli produk karena pelanggan tinggal memesan, mengkonfirmasi pembayaran dan menentukan jasa pengiriman produk melalui *website* secara *online* tanpa harus datang ke tempat secara langsung.

2. Sistem juga memberikan kemudahan bagi Bintang Plush Store Jambi dalam menawarkan produk secara detail sehingga informasi yang diberikan menjadi lengkap dan dapat diperbahuri secara langsung melalui admin.

Adapun kelebihan dari sistem baru ini adalah sebagai berikut :

- 1. Sistem dapat melakukan pengolahan data yang berhubungan dengan penjualan *online* seperti data produk, data pelanggan, data pemesanan dan penjualan, data pengiriman barang dan data pembayaran dengan cara dapat ditambah, diubah, dan dihapus secara terkomputerisasi sesuai dengan kebutuhannya
- 2. Sistem dapat memberikan informasi yang jelas mengenai produk yang ditawarkan serta cara pemesanan yang dilakukan dalam *website*
- 3. Sistem juga dapat memberikan kenyamanan bagi pelanggan dalam memesan produk, mengatur atau memilih pengiriman barang, dan mengkonfirmasi pembayaran.

Dan kekurangan dari sistem baru ini adalah sebagai berikut :

- 1. Belum adanya sistem yang dapat mengatur diskon produk untuk event ataupun acara pada perusahaaan
- 2. Belum terdapatnya sistem yang dapat mencetak laporan-laporan dalam bentuk grafik.